# 12月5日からの県立図書館の新サービスについて

## 1 窓口サービスの向上

#### (1)オンライン利用者登録申請の導入

- · 新規申請の方に限り、オンライン上で利用者登録ができるようになります。
- ・登録申請画面に必要事項を入力するとともに、運転免許証などの身分証明書の画像ファイルを送信する ことにより、登録することができます。
- ・オンラインで登録された方には、貸出カードを交付しません。

#### (2)スマートフォン画面に表示された貸出カードによる資料の貸出し

・オンラインで利用登録された方に加え、既に貸出カードが交付されている方も、貸出カードを持ち歩く ことなく、スマートフォン画面に貸出カードを表示することにより、窓口で本を借りることができます。 ・表示された画面をカウンターでご提示ください。(スクリーンショットでの貸出はできません。)

#### 【表示方法】

・図書館のスマートフォンサイトにアクセスし、「資料貸出カード番号」をタップします。

・認証画面で利用者番号とパスワードを入力してログインすると、利用者番号やバーコードなどが表示 されます。

#### (3)マイナンバーカードによる資料の貸出し(要事前手続)

利用者番号とマイナンバーカードのマイキーIDを連携させることで、マイナンバーカードが貸出カー ドとして利用できます。

#### 【条件】

·マイキーID設定済のマイナンバーカードをお持ちの方(当館では、マイキーIDの設定はできません。) ・当館の利用者登録を完了されている方

#### 【連携手続】

- ・案内・登録カウンターで、貸出カード又はスマートフォン画面などで表示された貸出カードをご提示くだ さい。
- ・マイキーID設定済のマイナンバーカードをICカードリーダーにタッチしてください。
- ・専用サイトに当館の利用者番号とマイキーIDを連携します。

#### 【利用方法】

・本を借りる際に、マイナンバーカードを貸出カウンターのICカードリーダーにタッチしてください。

### 2 蔵書検索機能の強化

#### (1)Web書棚の導入

 「インターネット蔵書検索」(PC版)の検索結果画面に仮想の書棚を設け、図書の表紙やあらすじなど を表示します。

#### (2)県内図書館横断検索のリニューアル

 県内図書館 40 館(市町:32 館、大学:9館)の蔵書を一括検索する「横断検索」をリニューアルする とともに、検索処理速度が向上します。

#### 3 貸出履歴の導入(利用者による選択)

「Myライブラリ」に貸出履歴の保存ができるようになります。保存するかどうかの設定や保存した履歴 の削除は、利用者の任意となります。(初期設定は保存されない状態です。)

#### 4 見やすいホームページへの移行

ホームページ (PC版) が端末の画面サイズに応じた表示となり、見やすくなります。

# システム変更に伴うホームページアドレスの変更はありません。

なお、今回のシステム更新により、携帯サイトは終了します。

・パソコンサイト https://www.library.pref.kagawa.lg.jp/ ・スマートフォンサイト

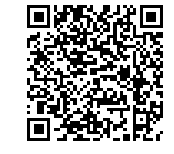